## **資助學校「學校行政主任」 入職培訓課程 — 學校行政概述**

## 培訓行事曆簡介

**培訓行事曆支援小組**

Training Galendar 培訓行事曆

## 登入培訓行事曆學校桌面

### 培訓行事曆 こころ こころ 電子化服務入門網站

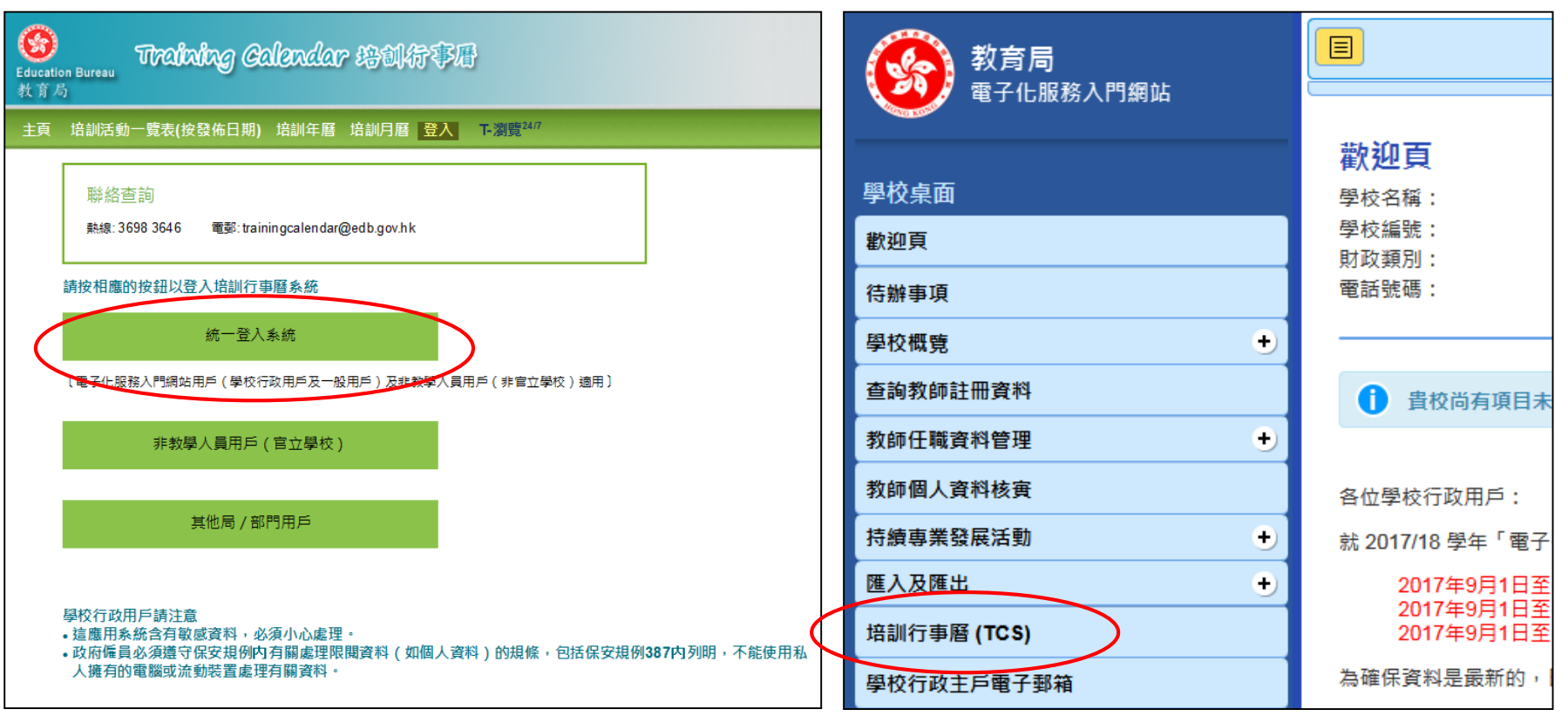

## 編修非電子化服務入門網站用戶名單 **培訓行事曆學校桌面**

## 編修非電子化服務入門網站用戶名單

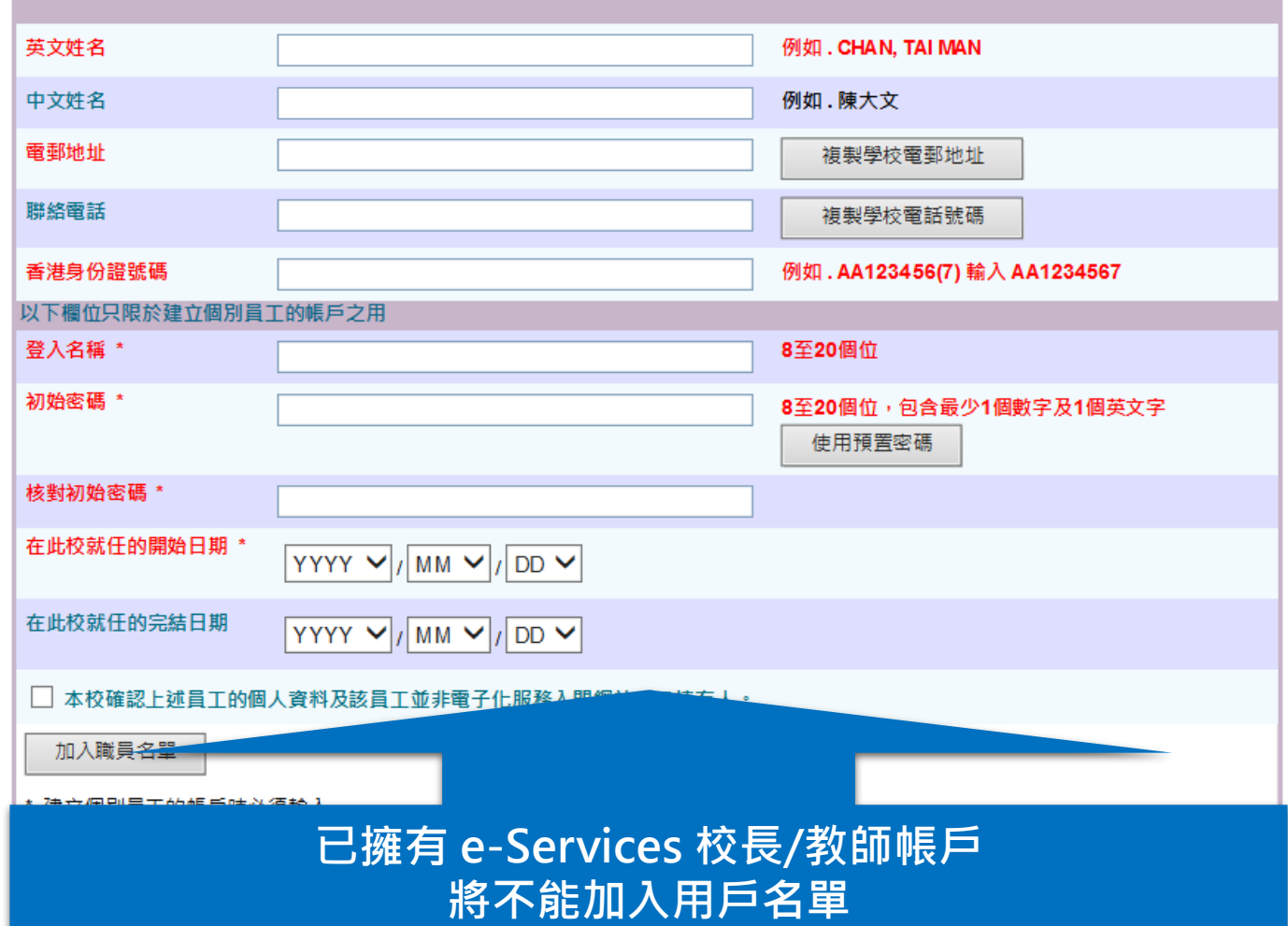

## 編修非電子化服務入門網站用戶名單

## 代報戶口:英文姓名, 中文姓名, 電郵地址, 聯絡電話, 香港身份證號碼

獨立戶口:英文姓名, 中文姓名, 電郵地址, 聯絡電話, 香港身份證號碼, 登入名稱, 初始密碼, 在此校就任的開始日期, 在此校就任的完結日期

## 編修非電子化服務入門網站用戶名單

帳戶資料 密碼

#### 培訓行事曆

http://tcs.edb.gov.hk

請列印此表格,並交給該職員核對資料。

#### 職員資料

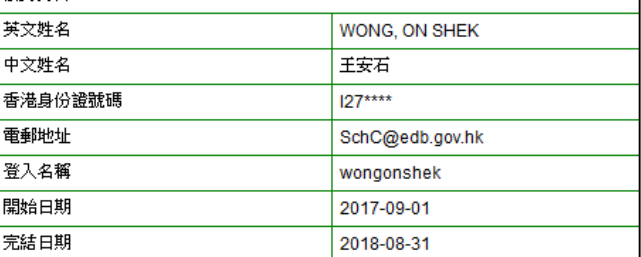

#### 戶口持有人須知:

1. 如以上資料不正確,請聯絡學校行政用戶以作更改。

2. 為了保安理由,請聯絡學校行政用戶索取你的初始登入密碼。

3. 當你首次登入時,系統會要求你必須更改密碼。

4. 如你忘記密碼, 請盡快聯絡學校行政用戶以重設密碼。

5. 請前往以下網址以登入培訓行事層:

http://tcs.edb.gov.hk (建議路徑: 教育局網頁> 主頁> 教師相關> 資格> 培訓與發展> 培訓> 培訓行事層)

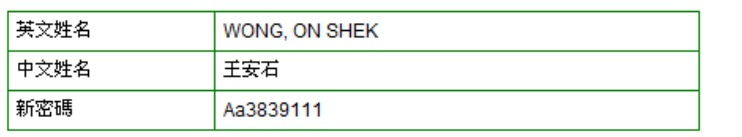

#### 戶口持有人須知:

培訓行事曆

1. 如以上資料不正確,請聯絡學校行政用戶以作更改。 2. 在首次登入時,系統會要求你更改密碼。 3. 如你已把密碼忘記, 請盡快聯絡學校行政用戶以便重設。

列印日期: 2018-06-13 15:09

## 獨立戶口登入

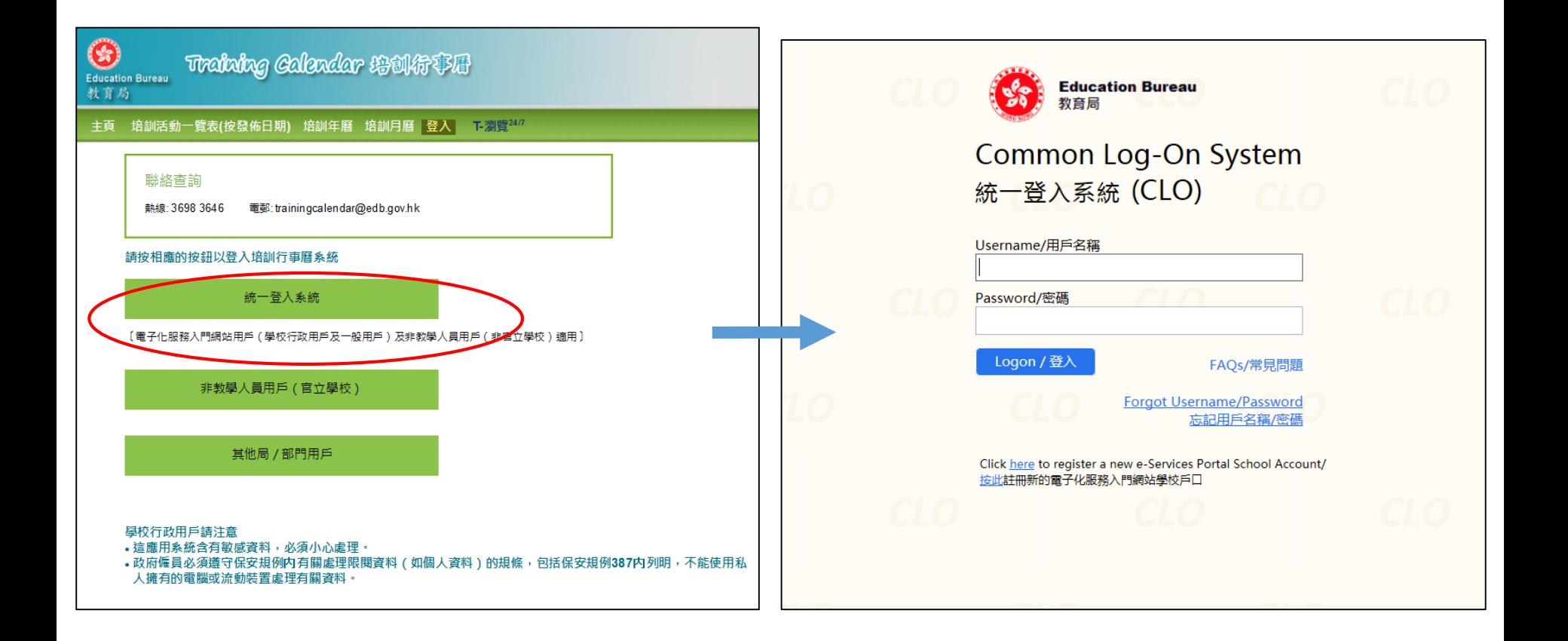

## 更新用戶資料 / 重設密碼 **培訓行事曆學校桌面**

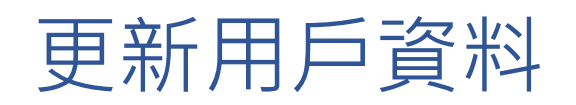

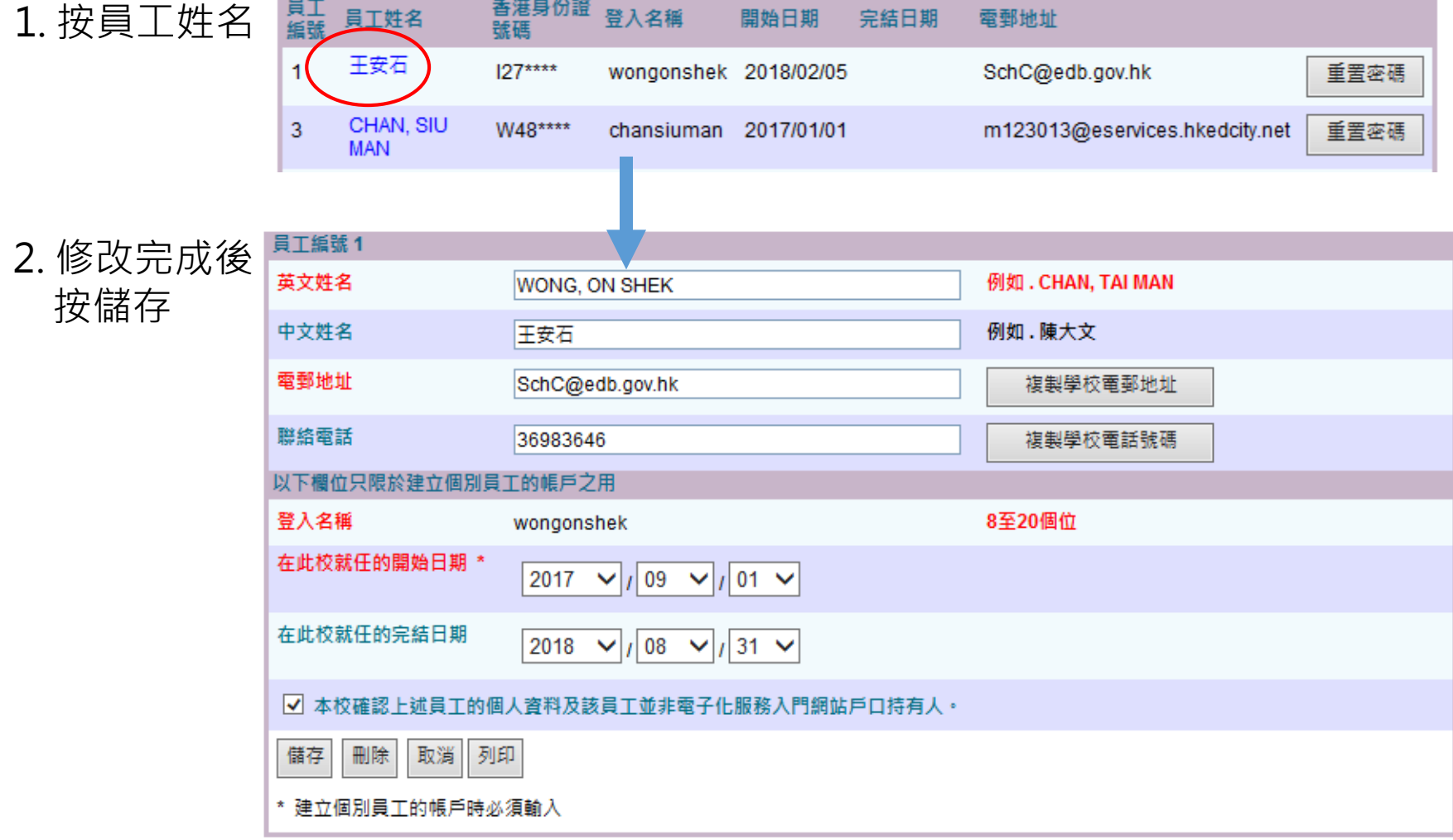

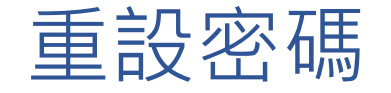

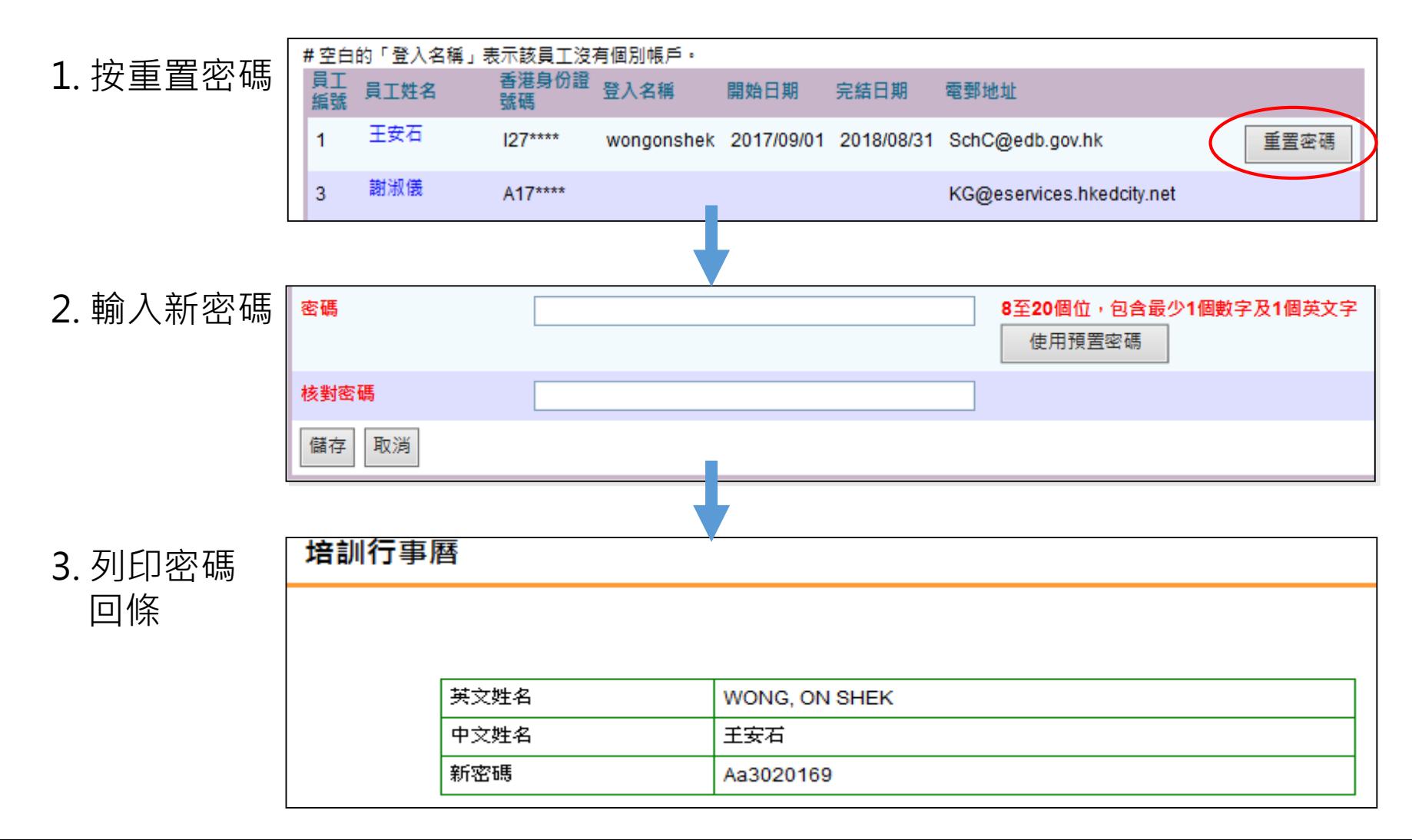

## 利用獨立戶口報讀課程 **培訓行事曆非教學人員桌面**

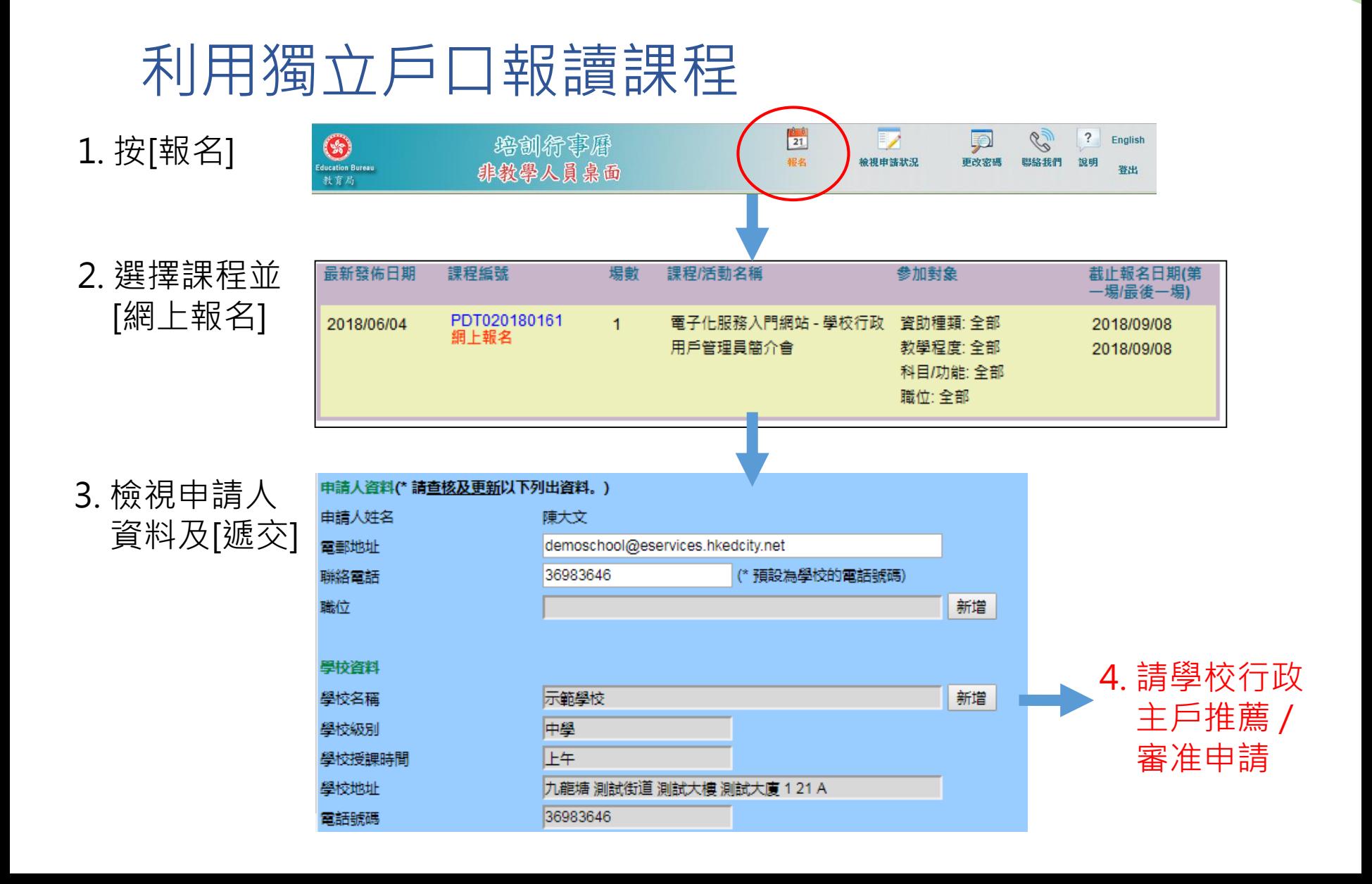

## 學校行政主戶推薦/審准申請 **培訓行事曆學校桌面**

## 學校行政主戶推薦/審准申請

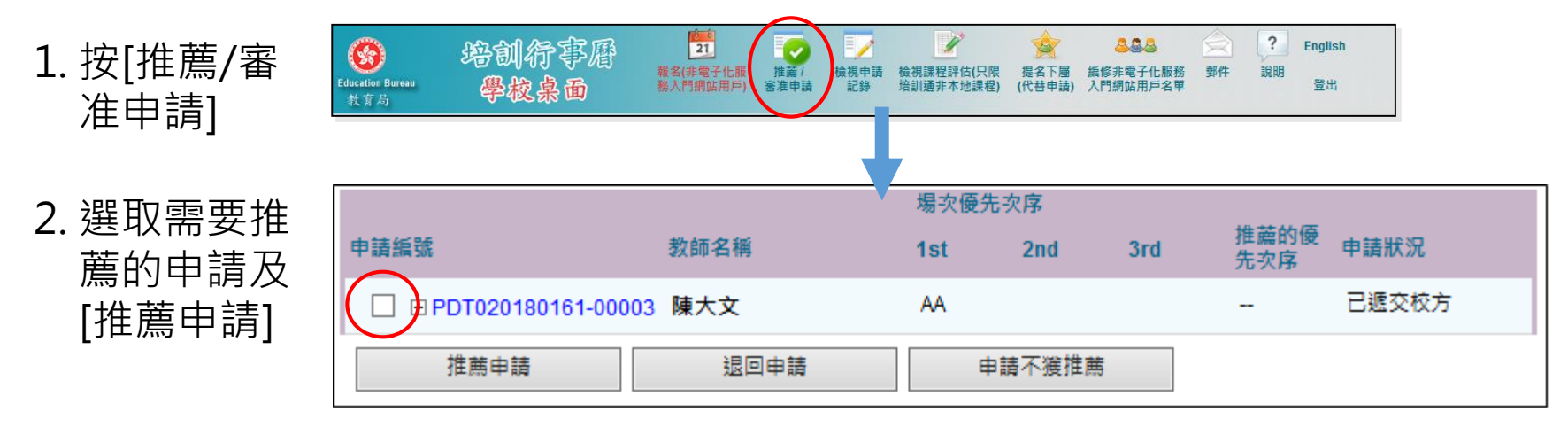

## 代員工申請報讀課程 **培訓行事曆學校桌面**

## 代員工申請報讀課程

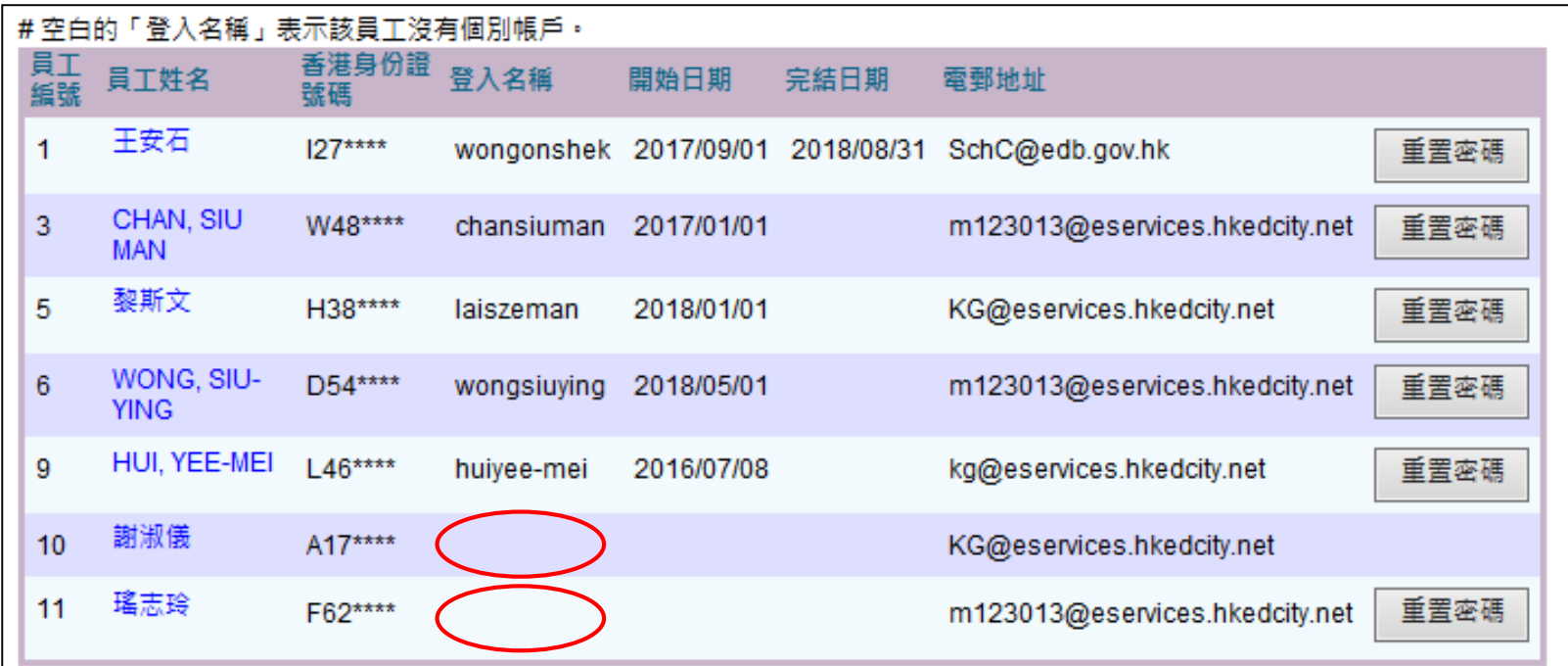

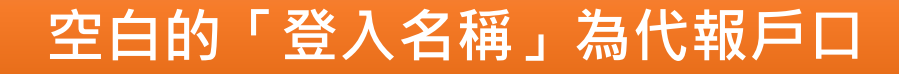

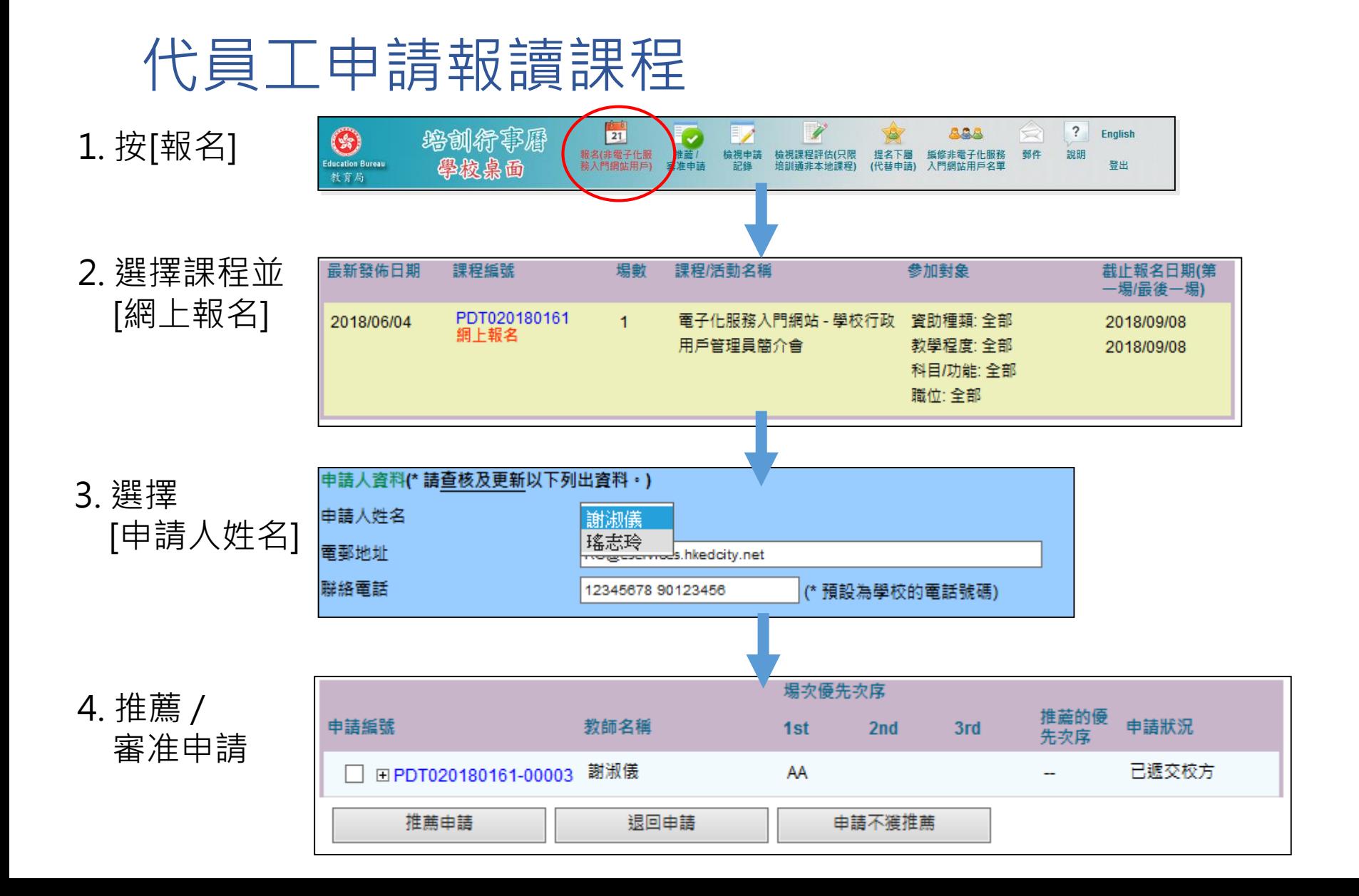

# **培訓行事曆小組** 電話: 3698 3646 電郵: trainingcalendar@edb.gov.hk